# Knoten in einem CSP-Cluster ersetzen, wenn Speichervirtualisierung aktiviert ist  $\overline{\phantom{a}}$

## Inhalt

**Einführung Voraussetzungen** Anforderungen Verwendete Komponenten Problem **Lösung** Zugehörige Informationen

# Einführung

Dieses Dokument beschreibt das Verfahren zum Ersetzen eines Knotens in einem Cloud Service Platform (CSP)-Cluster, wenn die Speichervirtualisierung aktiviert ist.

# Voraussetzungen

### Anforderungen

Cisco empfiehlt, dass Sie über Kenntnisse der Cisco CSP Software verfügen.

#### Verwendete Komponenten

Die Informationen in diesem Dokument basieren auf den folgenden Software- und Hardwareversionen:

- CSP 2100
- UCS C-Serie Cisco Integrated Management Controller (CIMC)
- KVM (Keyboard Video Mouse) zur Zuordnung von Virtual Media
- CSP 2100 International Organization for Standardization (ISO)

Die Informationen in diesem Dokument wurden von den Geräten in einer bestimmten Laborumgebung erstellt. Alle in diesem Dokument verwendeten Geräte haben mit einer leeren (Standard-)Konfiguration begonnen. Wenn Ihr Netzwerk in Betrieb ist, stellen Sie sicher, dass Sie die potenziellen Auswirkungen eines Befehls verstehen.

# Problem

Wenn ein CSP-Server in einem Cluster mit aktivierter Speichervirtualisierung ersetzt werden muss, befolgen Sie die Schritte, um diesen Server aus dem Cluster zu entfernen und den neuen Server dem aktuellen Cluster hinzuzufügen.

Vergewissern Sie sich, dass die Speichervirtualisierung in der Konfiguration auf der Registerkarte Cluster Advance Configuration aktiviert ist, und überprüfen Sie, ob Enable Storage Network auf true eingestellt ist.

### Cluster-Test: CSP Cluster

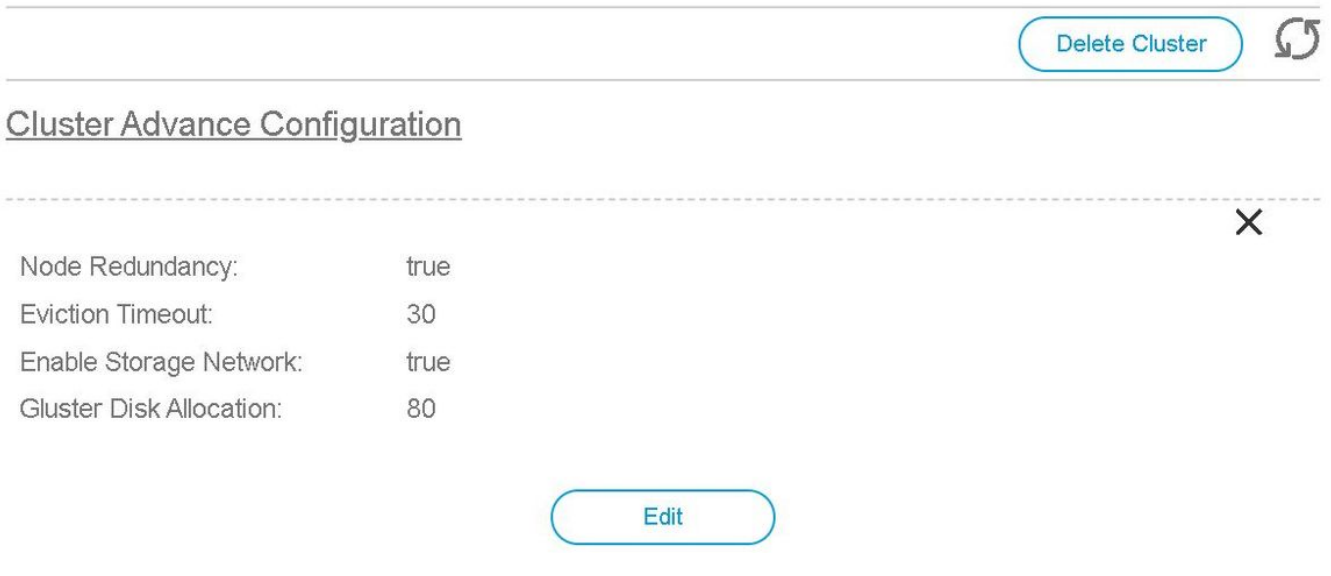

## Lösung

Wenden Sie sich an das Cisco TAC, um einen Austauschknoten in einen CSP-Cluster zu tauschen, wobei das Enable Storage Network auf true eingestellt ist, das TAC verwendet die interne Dokumentation mit dem Titel Replace Node in a CSP Cluster, wenn die Speichervirtualisierung aktiviert ist.

## Zugehörige Informationen

- [CSP-Konfigurationsleitfaden](/content/en/us/td/docs/switches/datacenter/csp_2100/config_guide/b_Cisco_CSP_2100_Config_Guide.html)
- [Technischer Support und Dokumentation Cisco Systems](http://www.cisco.com/cisco/web/support/index.html?referring_site=bodynav)